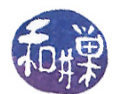

## Git Exercises

## 1 Overview

There is a repository on GitHub that is designed to let you practice your git skills and give you feedback. It is provided by the University of Leceister in the UK. You start by visiting the page

## <https://github.com/UOL-CS/gitruler-exercises>

There you will find step by step instructions that guide you through installation of the environment that evaluates your work. Before you can do anything that is described on that page, you must have Java installed on your machine. Installing Java depends on which operating system you are using. In Ubuntu, there are packages for it in the repositories and you can run apt-get to install. Do a web search for detailed instructions.

Assuming Java is installed, you can follow the instructions on that page to installed the jar file gitruler.jar. A jar file, which has a .jar extension, is a compressed file that uses the zip format to compress  $Java$  files, which contain  $Java$  classes and metadata. When you download the jar file, you should put it in a directory that you will reference later.

The page has links to five exercises, labeled Exercise A, B, ..., E. Each is a separate exercise that you can try. The instructions say you can clone or fork the exercise repository. There is no benet to forking it; just clone it to your local machine.

In the exercises, there is a section on **Submitting the Results**. Ignore it; it is unnecessary. The exercises have been designed so that teachers can use them to grade students. If you cloned the repository, your remote origin points to a repository to which you do not have write permission anyway, and a push will fail. If you fork it and then clone it, you will accomplish nothing other than updating the fork.